<span id="page-0-0"></span>Steven J Zeil

February 21, 2013

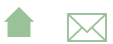

# Outline

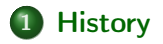

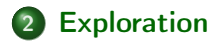

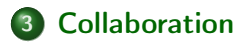

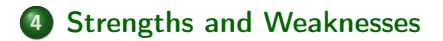

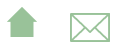

# Localized Version Control

The earliest version control systems in wide use were sccs and the open source rcs.

- We'll focus on rcs
- The "repository" of historical information is kept as a "special" subdirectory, named RCS
- Sharing of repositories is possible only via the operating system's underlying mechanism for sharing access to directories
	- **•** permissions, linking

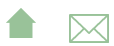

#### Basic rcs Operations

• ci Check In a file from the working directory into the repository

**A**⊠

- co Check Out a file from the repository into the working directory
- **rcsdiff** Compare two versions of a file.
- **•** rcsmerge

# <span id="page-4-0"></span>Outline I

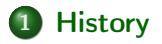

2 [Exploration](#page-12-0)

3 [Collaboration](#page-18-0)

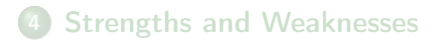

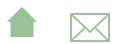

#### **History**

# History I

mkdir RCS

Creates an RCS repository for the files in the current directory (only)

- The repository is currently empty
- ci filename

Checks files in to the repository

- If the file is not in there yet, it is added
- If it is in there, then this becomes the new/current revision
- Each check in is assigned a new, ascending revision number

1.1 1.2 1.3 1.4 1.5

- Somewhat surprisingly, deletes the file from the current directory
- co -l filename

Checks out the most recent version of that file from the repository, storing it in the working directory.

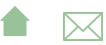

## History II

Adding a -r v option allows check out of a specific revision number

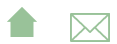

### Revision Numbers

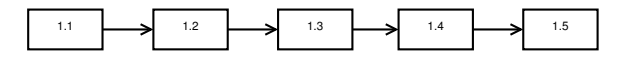

- Clearly there was an intent that revision numbers also serve as version numbers.
	- A special option allows you to force a change to the leading digit,

e.g., to move from version 1.12 to 2.0

- Problem is that each file's revision number changes independently
	- So your intended release "version 2.1" might use revision 2.1, revision 2.5 of adt.cpp, revision 2.3 of main.cpp, etc.
- Versions can be checked out by date instead: "check out whatever version was current as of 12/13/2012"
	- **A**⊠ • Repeated over all files, would give a coherent view of the project status as of that date

# Naming Revisions

**e** Revisions can be named:

ci -N "v1.2" -t "Public release 1.2" \*.h \*.cpp and later checked out by name instead of by exact revision number

- Note also the option to add explanatory text at the time of the checkout
	- Later version managers would make this "mandatory"

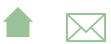

### Implementation

rcs is essentially a systematic way of creating and organizing patches.

• The repository always contains the current version of the file plus enough diffs/patches to move back to any prior revision.

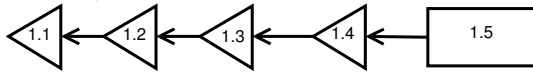

- The current version is always available immediately.
	- Diffs are used to go back in time

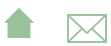

## Implementation

rcs is essentially a systematic way of creating and organizing patches.

• The repository always contains the current version of the file plus enough diffs/patches to move back to any prior revision.

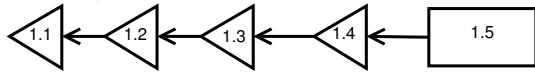

- The current version is always available immediately.
	- Diffs are used to go back in time
		- Originally considered an important point in supporting efficient access to the most commonly needed file.

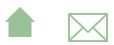

## Implementation

rcs is essentially a systematic way of creating and organizing patches.

• The repository always contains the current version of the file plus enough diffs/patches to move back to any prior revision.

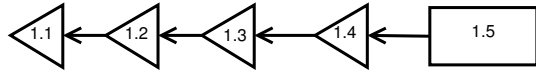

- The current version is always available immediately.
	- Diffs are used to go back in time
		- Originally considered an important point in supporting efficient access to the most commonly needed file.
		- Now, probably not so important

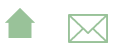

# <span id="page-12-0"></span>Outline I

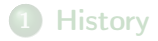

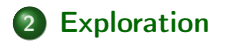

3 [Collaboration](#page-18-0)

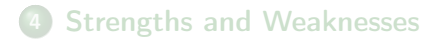

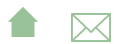

# Exploring Alternatives

Suppose that we have worked through a few revisions and then get an idea that might not pay off. We can start a *branch* to explore our idea while others continue work on the main trunk.

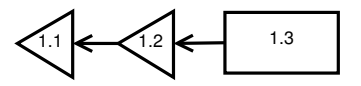

 $ci -r1.3.1$  filename

Checks in our current version of filename as a new branch of development, numbered 1.3.1.1

- $\bullet$  1.3.1.1 is the trunk version from which we branched out
- **1.3.1.1** is the branch number
- $\bullet$  1.3.1.1 is the revision number within the branch

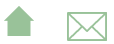

## Working in a Branch

Subsequent check-ins of both the main trunk (1.3) and of our branch version will maintain separate revision numbers:

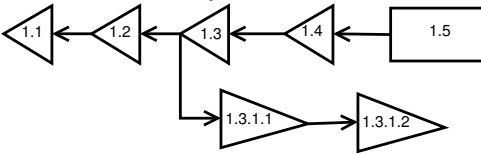

• Note that checking out the most recent version along a branch is not as efficient as checking out the most recent version on the trunk.

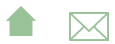

Exploration

#### Merging a Branch

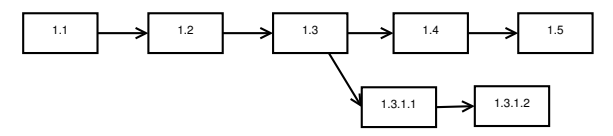

- If the idea in the branch does not pay off, the branch can simply be abandoned.
- You decide to adopt the changes in the branch, you can elect to *merge* it back into the trunk.
	- The rcsmerge command is used to conduct the merge,
		- Need to resolve any conflicts introduced by continued development along the trunk.
	- then the resulting combined file checked in with a trunk number

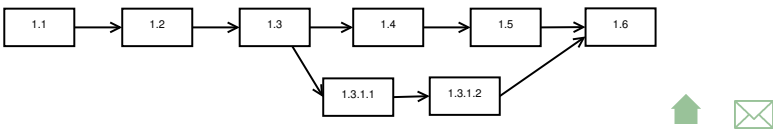

# Multiple Merges

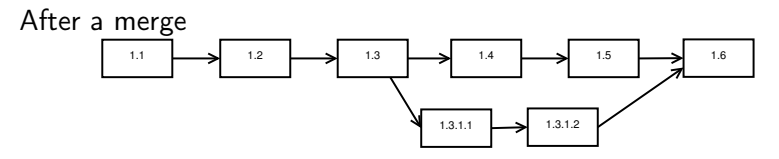

- We might opt to discontinue using the branch
- Or we might continue working long it, eventually generating more changes to be merged into the system

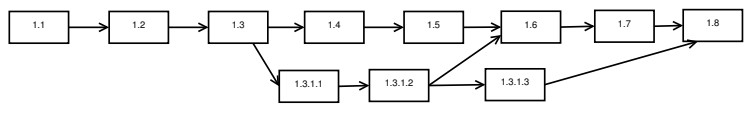

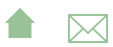

# Combating Drift

Over time, a long-running branch can get so far out of sync with changes being made to the trunk that the final merge becomes difficult or even impossible.

- An effective strategy for combating this is to periodically merge the trunk into the branch
	- the reverse of the "normal" merge direction

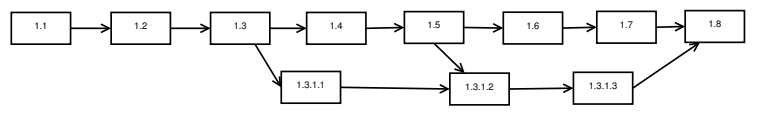

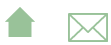

<span id="page-18-0"></span>Collaboration

# Outline I

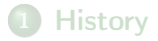

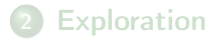

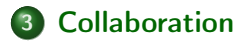

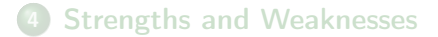

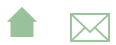

Collaboration

# Collaboration

rcs supports collaboration by *locking* files

**•** Most checkouts like this

co filename

obtain a read-only copy of the file.

- \*nix permissions 400
- Can be used to compile system, but cannot be changed
	- (Of course, you can always chmod, but that's cheating.

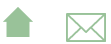

Collaboration

#### Locks

**A** checkout like this

#### co –l filename

requests a *locked* version of the file.

- Request fails if a locked version already exists somewhere.
- If successful, programmer receives a copy with write permission.
- Lock persists until the programmer checks in changes or explicitly releases the lock (which deletes the file from their directory, forcing them to check out an unlocked, read-only version again).

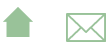

<span id="page-21-0"></span>Strengths and Weaknesses

# Outline I

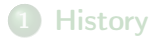

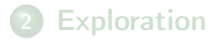

3 [Collaboration](#page-18-0)

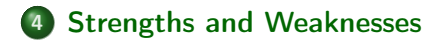

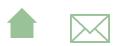

#### Strengths and Weaknesses

- rcs addresses history, exploration, & collaboration concerns
- but has weaknesses in each area

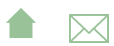

Strengths and Weaknesses

#### **History**

- **rcs** tracks files in a directory.
	- Each file is tracked separately.
- No support for deletion of file
	- Unless you *know* not to request a file, you will always get the last version before it was deleted.
- No support for creation of new files
	- If you request revisions associated with very old dates, you will get version 1.1 even if the file did not actually exist as of that date.
- No support for renaming files
	- Appears to be a deletion and a subsequent creation of a new, unrelated file
- Each directory is tracked separately
	- Poor support for multi-directory projects

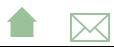

Strengths and Weaknesses

#### Exploration Issues

• Branching and merging is often confusing.

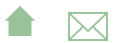

<span id="page-25-0"></span>Strengths and Weaknesses

### Collaboration Issues

- Locks are frequently abused
	- e.g., people forget to release a lock, forcing team members to wait
	- People grab locks they don't really need.
- Cheating on locks is easy
	- People get in the habit of cheating to cope with lock abuse
	- And eventually start cheating with less and less provocation.

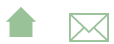